一. SD200 連線說明 MODBUS RTU 格式:

- •通信傳輸鮑率: 9600 或 19200
- •儀錶 RS485 串列位址: 1 ~ 255 台
- •通訊格式 : N 8 1 , N 8 2 ,
- 1 . 範例: 讀取第一組溫度顯示數值命令: 03 / 發送命令如下 : (16 進位)

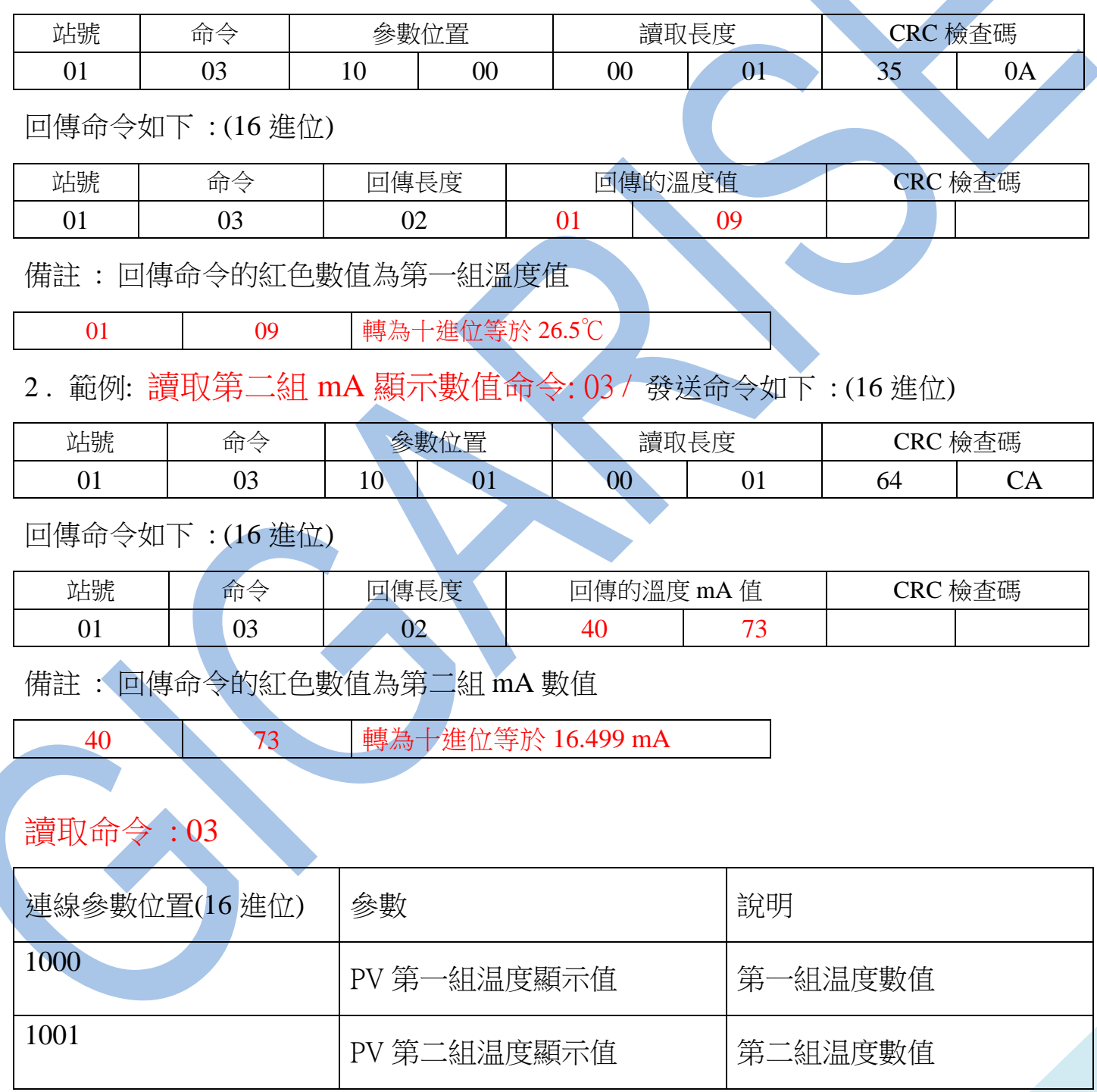

## 讀取命令 : 03 / 寫入命令 : 06

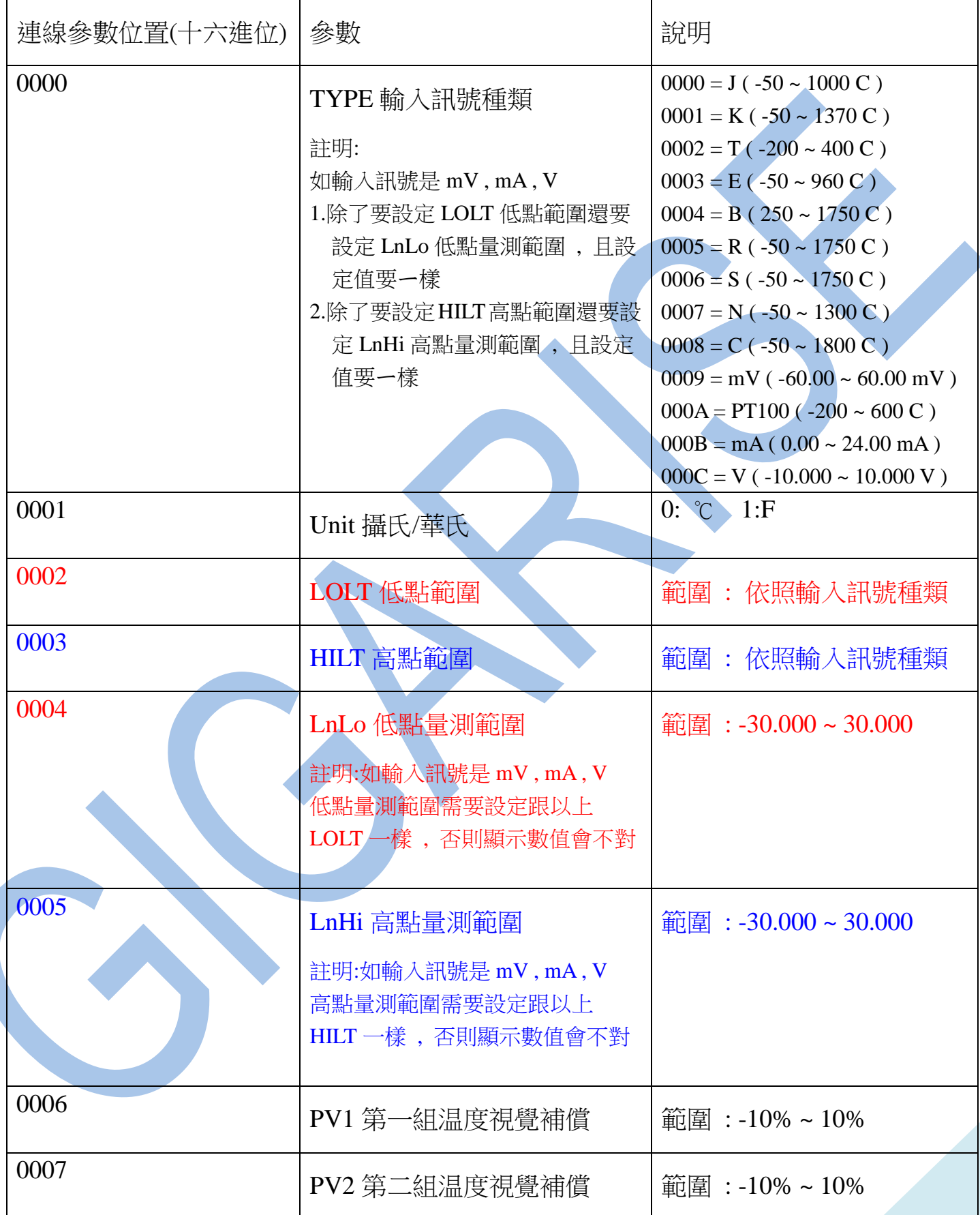

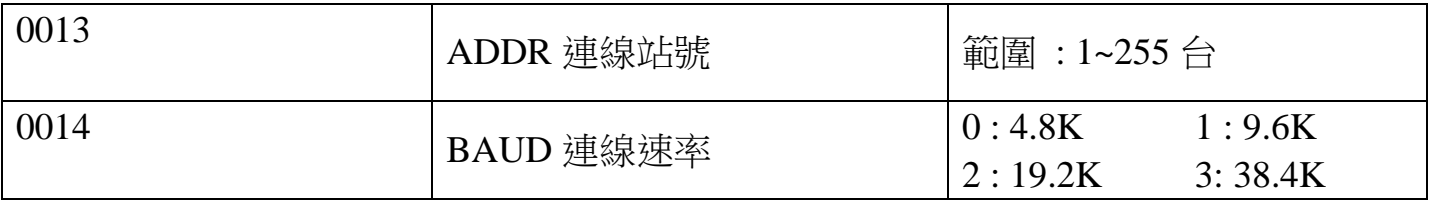

備註 : 線性對應( mA , V )換算方式如下

範例→: 4~20 mA 對應 0~100

1. 20 減 4 等於 16

2. 100 除 16 等於 6.25

3. 抓到數值 4mA : 4 減 4 等於 0 , 0 乘 6.25 等於 0 ( 低點 )

4. 抓到數值 12mA: 12 減 4 等於 8 , 8乘 6.25 等於 50( 中間)

5. 抓到數值 20mA : 20 減 4 等於 16 , 16 乘 6.25 等於 100( 高點 )

範例二: 0~10 V 對應 0~500

- 1. 10 減 0 等於 10
- 2. 500 除 10 等於 50

3. 抓到數值 OV: 0減0 等於0, 0乘50 等於 0 (低點)

- 4. 抓到數值 5V : 5 減 0 等於 5 , 5 乘 50 等於 250( 中間 )
- 5. 抓到數值 10V : 10 減 0 等於 10 , 10 乘 50 等於 500( 高點 )

RS485 通信連線錯誤排除 :

1.檢查電腦內裝置管理員的 USB / 232 連接通訊戶位置 ( Comport ) 的設定是否正確

- 2. 檢查儀錶 RS485 串列位址: 可定址 1~255 台,是否設定正確
- 3. 檢查支援系統傳輸格式: N 8 1 , N 8 2 ,的設定是否正確
- 4.檢查通訊傳輸飽率: 9600 or 19200 是否設定正確
- 5 .檢查 RS485 的接線正負極是否接對